## **MANUAL PARA CONOCER LA UBICACIÓN DENTRO DE LAS ZONAS DE INFLUENCIA DE UN AEROPUERTO**

Para conocer si su futuro proyecto necesita un Estudio Aeronáutico de Restricción de Alturas, puede hacer uso de la plataforma del Instituto Geográfico Nacional denominada Sistema Nacional de Información Territorial (SNIT), de la siguiente forma:

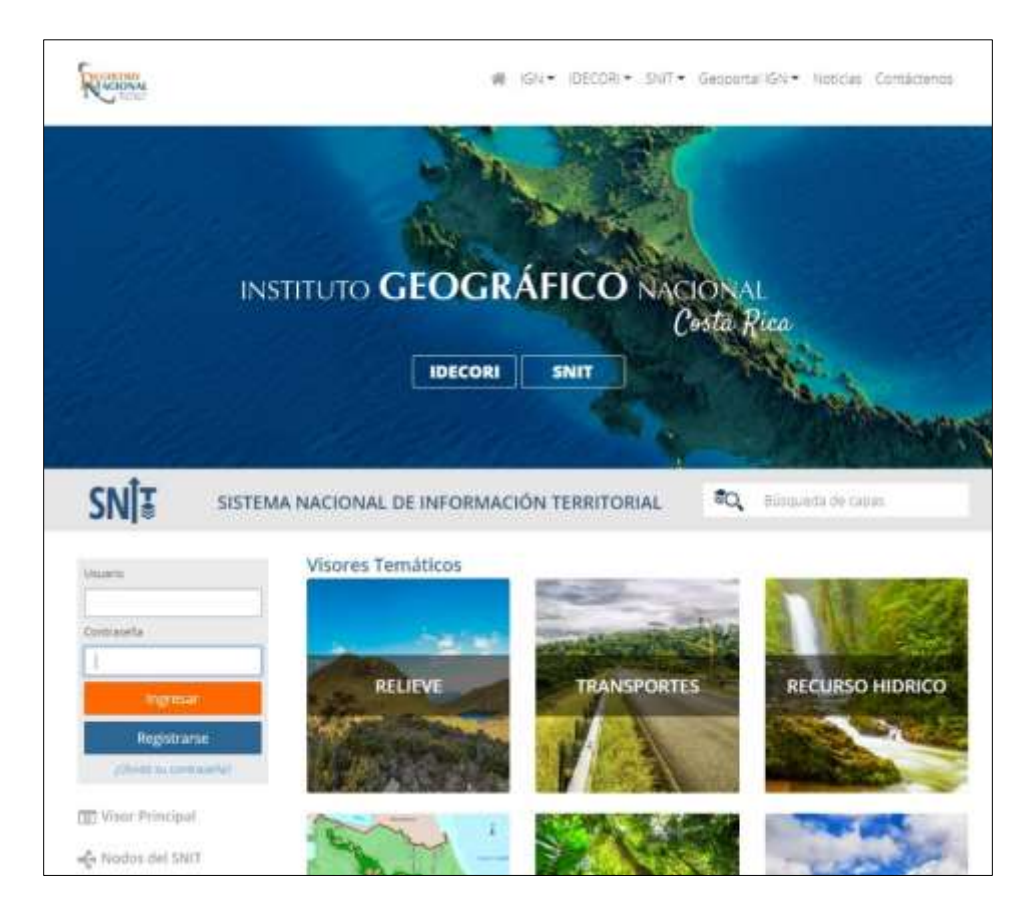

1. Ingrese a la dirección [www.snitcr.go.cr](http://www.snitcr.go.cr/)

2. Puede registrarse como usuario o solamente ingresa al acceso de TRANSPORTES; una vez ingresado debe visualizarse de esta manera:

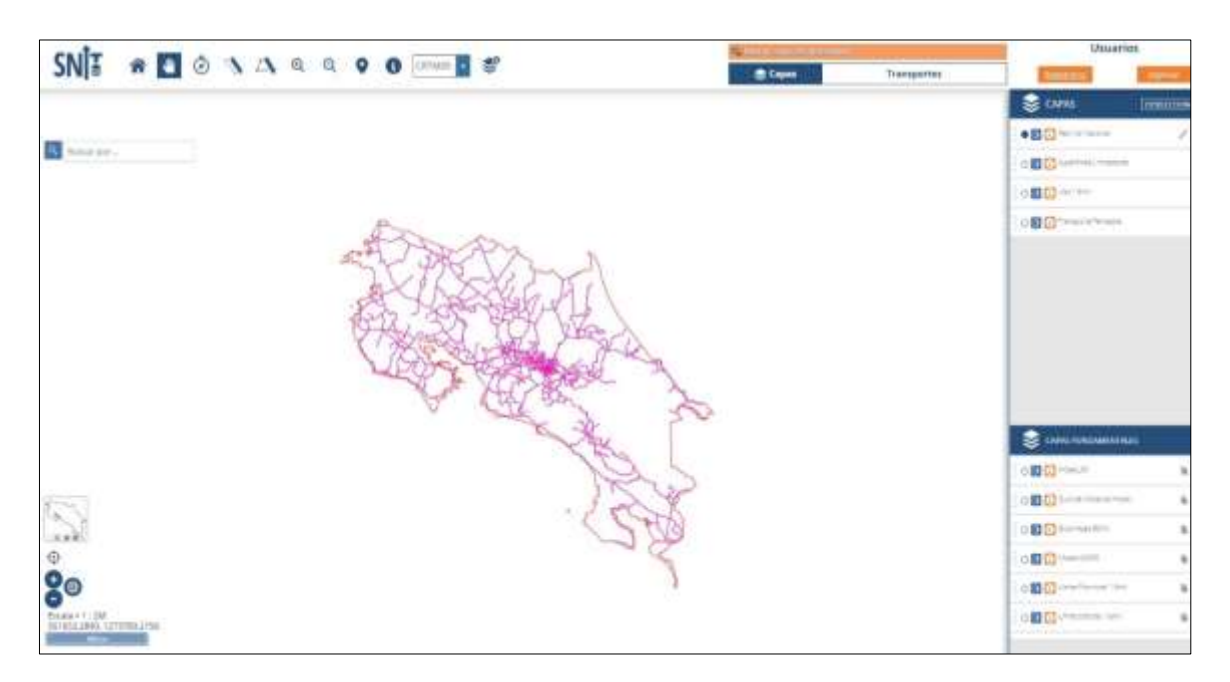

3. Luego en capas marcar la casilla **superficies limitadoras** para poder visualizar las mismas en el mapa.

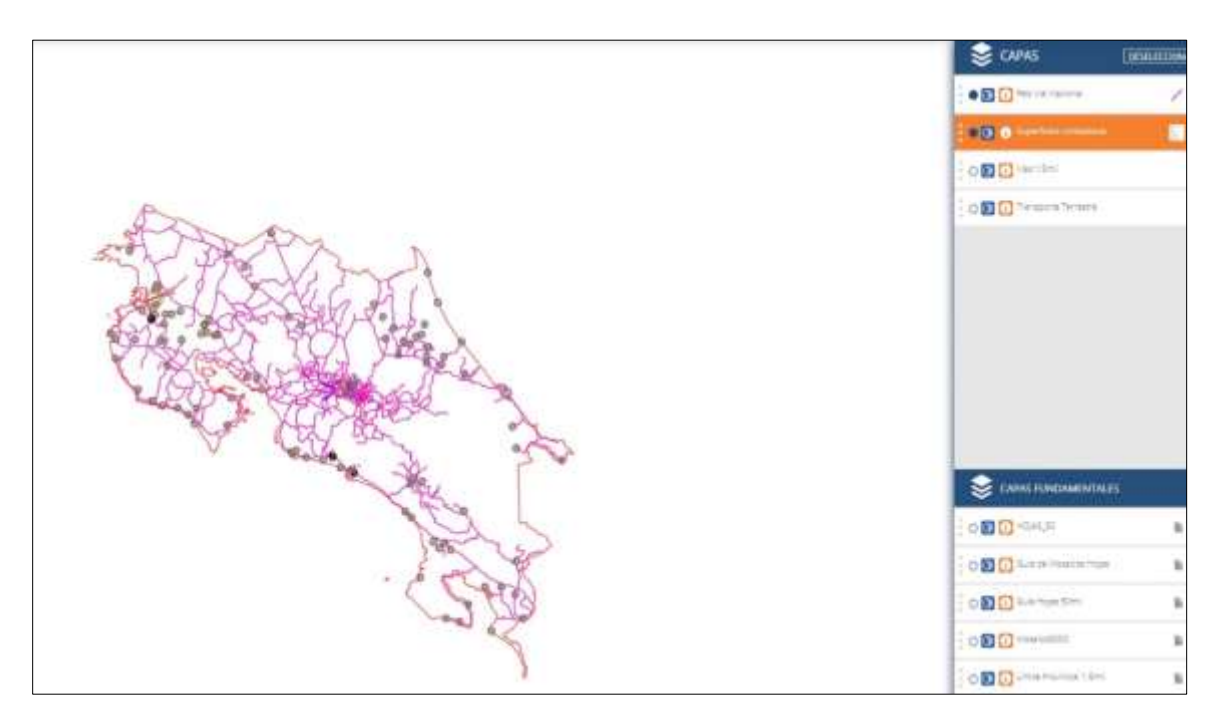

- 4. Hacer click en el comando marcar pin <sup>o</sup> ubicado en la parte superior.
- 5. Se desplega el siguiente cuadro de dialogo:

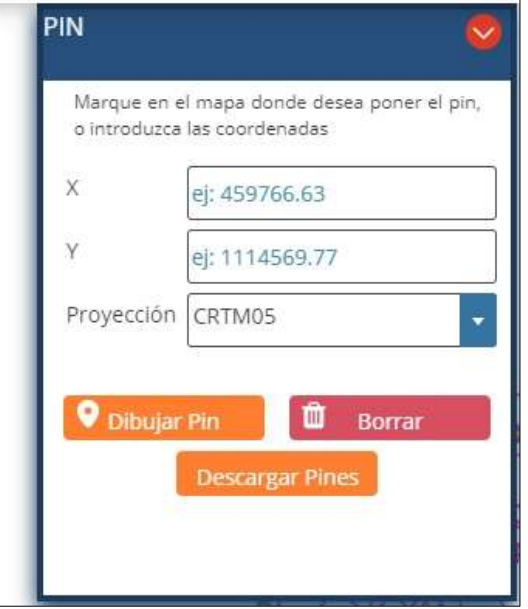

6. Se selecciona el sistema de proyección del punto en estudio y se introducen las coordenadas X,Y:

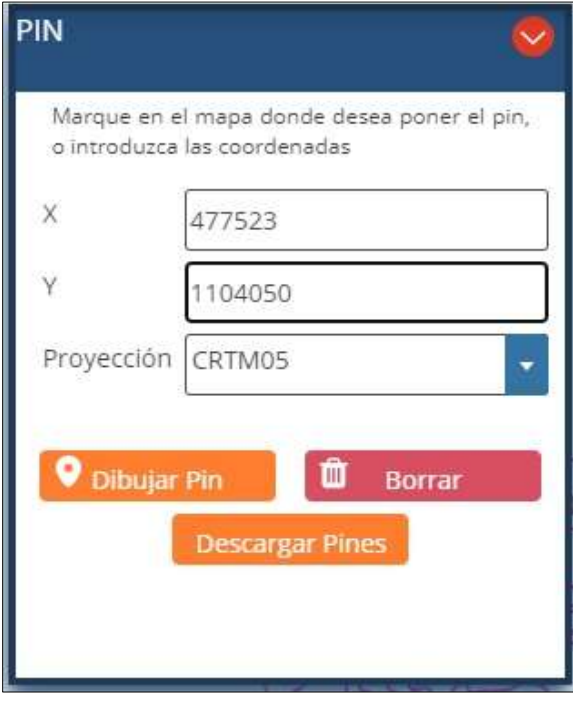

7. Se da click en dibujar pin y en el cuadro de dialogo se coloca el nombre del punto, seguidamente presionar el OK para que aparezca el punto dibujado en el mapa:

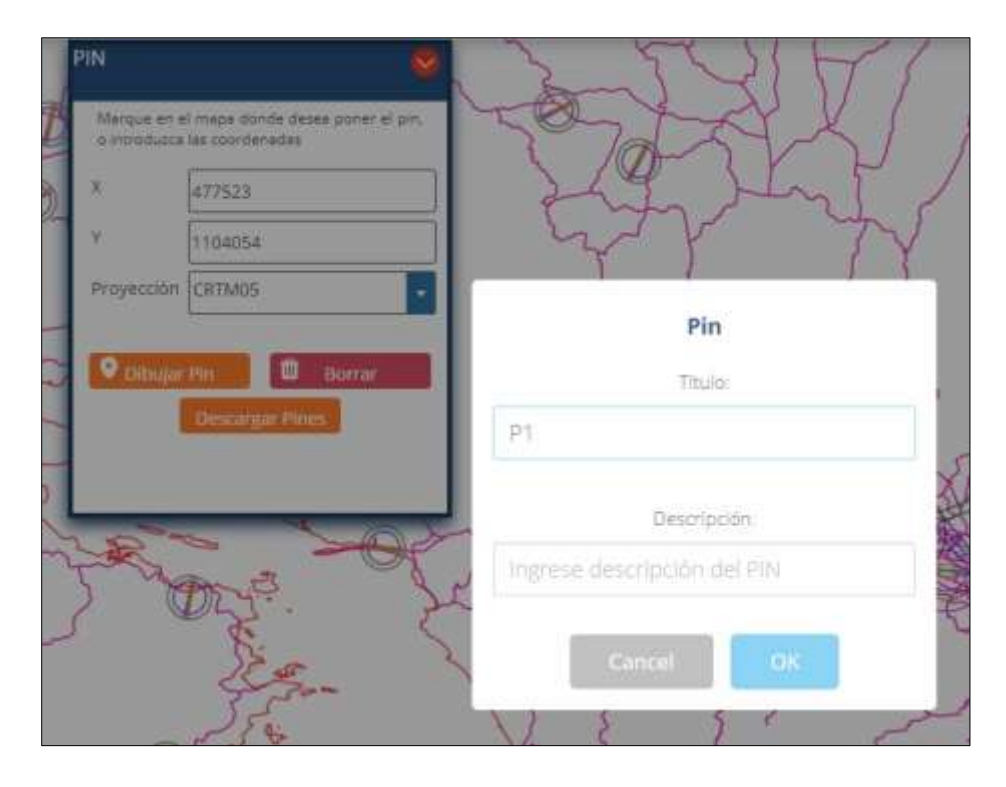

8. Si el punto se ubica dentro de un área de influencia de cualquier aeropuerto se debe solicitar el Estudio Aeronáutico de Restricción de Alturas correspondiente:

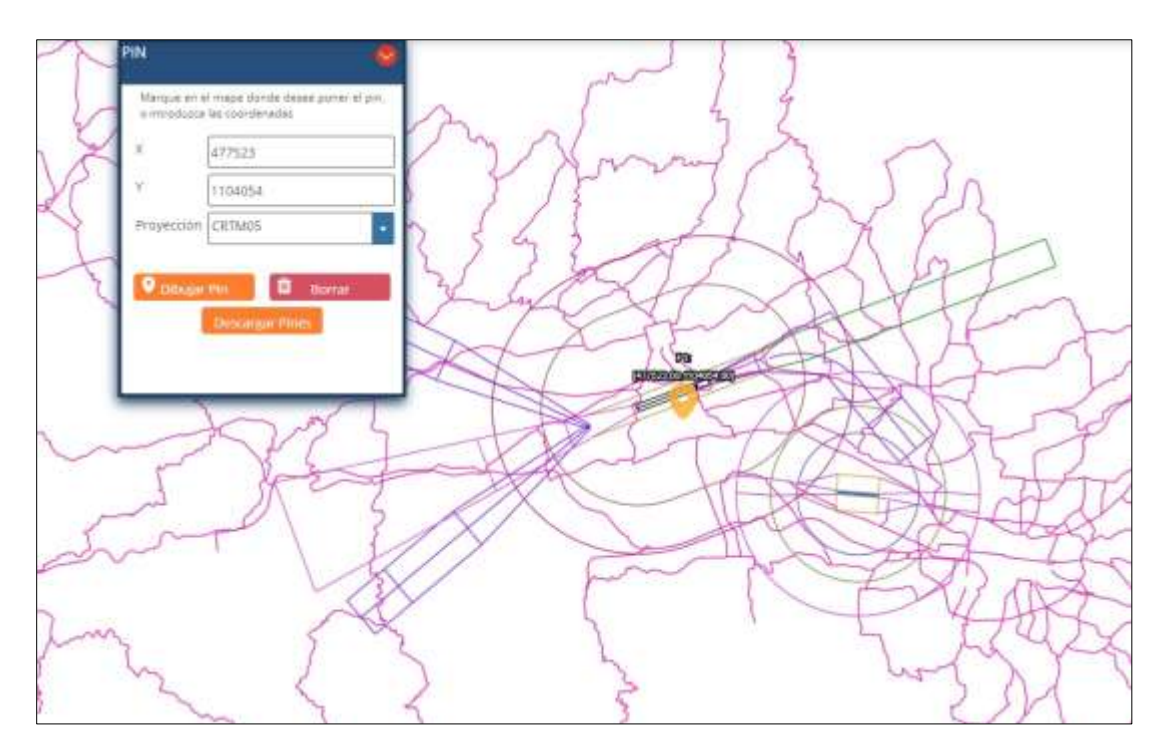

9. Toda la información para solicitar un Estudio Aeronáutico de Restricción de Alturas la puede encontrar en la dirección: www.dgac.go.cr/aeronautica\_/infraestructura